# **NOTE DE VERSION**

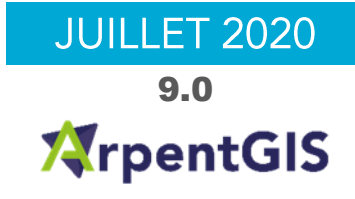

# **ARPENTGIS-ANDROID 9.0**

#### Avant-propos

Ces notes de version contiennent les informations utiles sur la version 9.0 du logiciel ArpentGIS-Android. ArpentGIS-Android est un logiciel de collecte de données SIG et Topographiques pour enrichir des bases de données SIG ou pour compléter des plans de récolement. Ce logiciel est compatible avec les plateformes Android (version 6.0 minimum) et est compatible avec de nombreux smartphones ou tablettes fonctionnant sous Android. L'interface du logiciel est simple et ergonomique et permet en peu de clics de créer un projet et de collecter de nombreuses données en utilisant le récepteur interne de la plateforme utilisée ou un récepteur externe notamment lorsqu'il s'agit d'atteindre des précisions centimétriques.

# Nouveautés du logiciel

Cette version propose les nouveautés suivantes :

- Nouvel outil d'implantation/navigation depuis une liste de points de repères (fichier CSV)
	- Type de fichier supporté (Nom;X;Y;(Z))

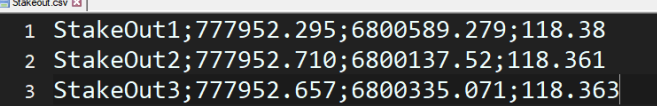

#### Liste des points à implanter

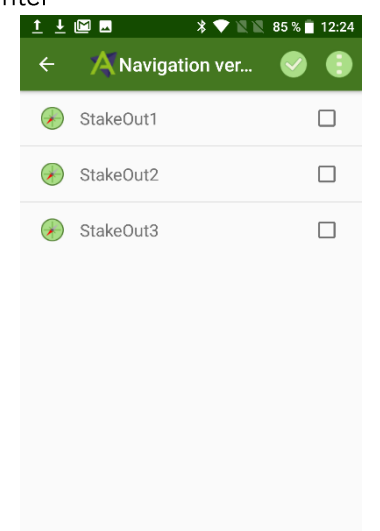

- Possibilité de modifier la géométrie d'une ligne ou surface (numérisation)
- Intégration d'un lecteur de code barre et QR code

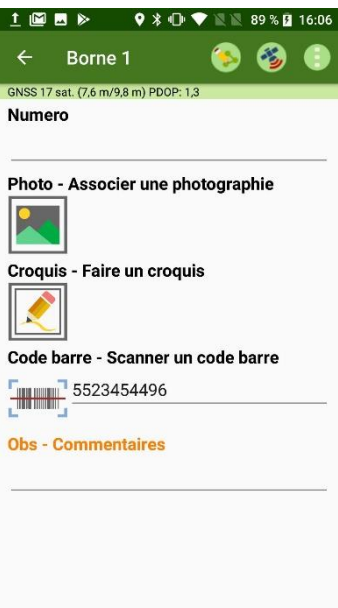

- Possibilité de terminer une ligne par un point existant
- Possibilité de prolonger une ligne en définissant une valeur en mètres
- Possibilité de paramétrer l'épaisseur d'une ligne en mètres :
	- Le paramétrage de l'épaisseur se fait dans le formulaire de saisie

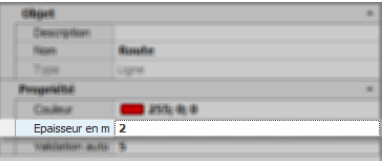

- L'épaisseur est visualisée sous forme d'une zone tampon directement sur le terrain ٠
- Export des données au format GeoJSON  $\bullet$
- Import de données au format Gas Tracker  $\bullet$
- $\bullet$ Alerte sonore lors du dépassement du seuil de précision

## Améliorations

Cette version améliore/corrige les éléments suivants :

- Possibilité d'afficher un sommet d'une ligne ou surface pour l'implanter  $\bullet$
- $\bullet$ Amélioration du choix du récepteur GNSS lors de l'utilisation d'un logiciel constructeur (SPace, GNSS Status, Trimble Mobile Manager...)
- Optimisation de l'affichage de fichiers au format DXF
- Affichage de la projection courante avec la codification EPSG

DGNSS 23 sat. (53 cm/82 cm) PDOP: 1 EPSG:2154

- Correction d'un bug provoquant un léger déplacement visuel des données sur un fond OSM lors d'un zoom  $\bullet$ trop important
- Corrections de bugs mineurs et optimisation

# Minimum requis pour l'utilisation du logiciel

#### Système d'exploitation minimum et caractéristiques techniques

ArpentGIS-Android est compatible avec les appareils Android fonctionnant avec Android 6.0 minimum.

#### Fonctionnalités et restrictions

ArpentGIS-Android est disponible sous plusieurs versions. Certaines fonctionnalités ou nouveautés présentées dans ce document peuvent ne s'appliquer qu'à la version complète du logiciel. La version 9.0 d'ArpentGIS-Android nécessite obligatoirement l'utilisation d'ArpentGIS-Expert 4.2.

#### **Terminaux compatibles**

ArpentGIS-Android a été installé et fonctionne sur les terminaux suivants. Cette liste est non-exhaustive. Toutefois pour les terminaux non listés il est possible que des paramétrages spécifiques soient à appliquer.

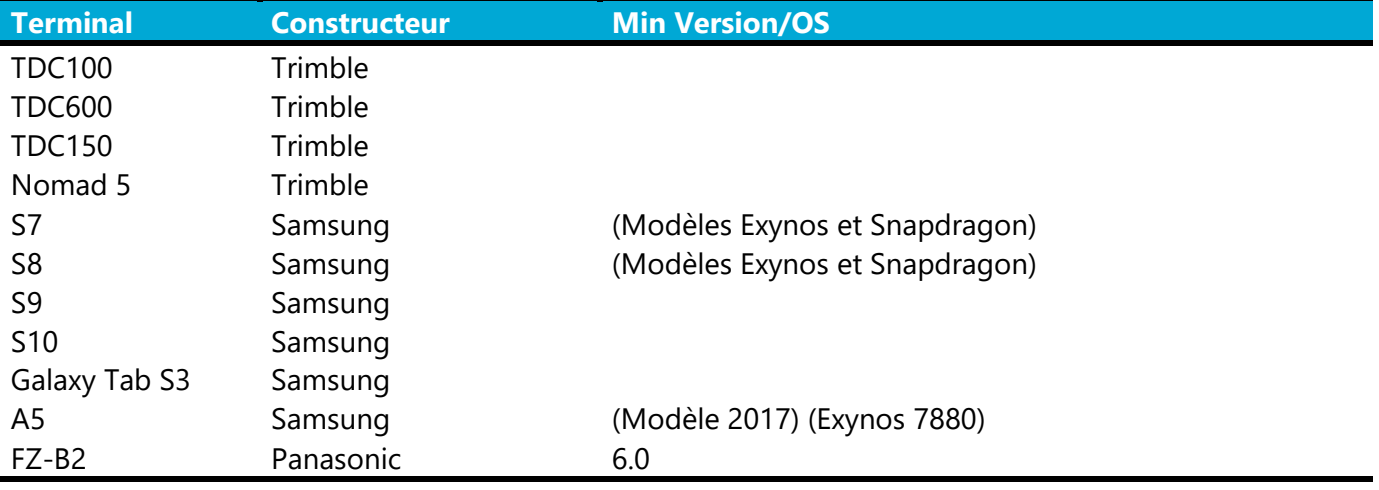

La liste des appareils compatibles avec l'antenne Catalyst (liste non-exhaustive) est disponible sur le site du constructeur: https://catalyst.trimble.com/devicelist.htm

## Récepteurs GNSS compatibles

ArpentGIS-Android a été installé et fonctionne sur les récepteurs suivants. Cette liste est non-exhaustive. Toutefois pour les récepteurs non listés il est possible que des paramétrages spécifiques soient à appliquer.

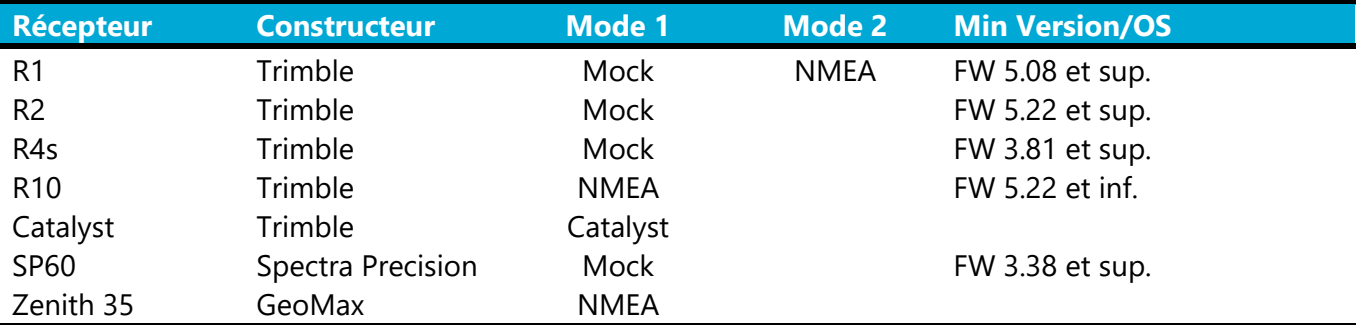

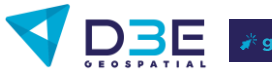

# Installation et mise à jour du logiciel

#### Installation

Pour une installation de l'application il est possible d'utiliser les méthodes suivantes :

- Via le Play Store de Google, dans la zone de recherche, entrer ArpentGIS et cliquer sur Installer pour  $\bullet$ installer l'application sur le terminal
- $\bullet$ Via un fichier APK téléchargeable à l'adresse suivante : http://www.d3egps.com/arpentgis\_public/arpentgis.android.90.apk

Attention : l'application ne sera pas mise à jour automatiquement en utilisant cette méthode d'installation. Les mises à jour devront également être réalisées par l'utilisation de fichier APK.

#### Mise à jour

Pour la mise à jour de l'application il est possible d'utiliser les méthodes suivantes :

- Via le Play Store de Google, dans la zone de recherche, entrer ArpentGIS et cliquer sur Mettre à jour pour mettre à jour l'application sur le terminal
- Via un fichier APK téléchargeable à l'adresse suivante :  $\bullet$ http://www.d3egps.com/arpentgis\_public/arpentgis.android.90.apk

Après téléchargement du fichier APK, le copier dans le terminal et cliquer sur le fichier afin d'installer la mise à jour sur l'appareil.

> Attention : l'application ne sera pas mise à jour automatiquement en utilisant cette méthode. Les mises à jour suivantes devront également être réalisées par l'utilisation de fichier APK.